# **Rancang Bangun** *Briefing Attendance App* **Menggunakan** *Geolocation*  **Berbasis Android (Studi Kasus: PT Gelora Aksara Pratama)**

**Yohanes Bowo Widodo1)\*) , Sondang Sibuea2) , Feri Andrian3)**

1)2)3)Teknik Informatika, Fakultas Komputer, Universitas Mohammad Husni Thamrin **\*)Correspondence author**: [ybowowidodo@gmail.com,](mailto:ybowowidodo@gmail.com) Jakarta, Indonesia **DOI:** <https://doi.org/10.37012/jtik.v10i1.2236>

### **Abstrak**

Sistem absensi briefing pada PT Gelora Aksara Pratama saat ini perlu pembaharuan dengan memanfaatkan teknologi masa kini, karena pemakaian kertas dianggap sudah kurang efisien di masa kini. Karena dengan melakukan pembaharuan akan berdampak sangat baik bagi perusahaan dari sisi efisiensi, evektifitas, dan kecepatan. Dampaknya adalah adanya penambahan waktu briefing dalam penyampaian informasi dan waktu diskusi dengan karyawan. Data rekap kehadiran menjadi bermanfaat bagi supervisor karena dapat menjadi salah satu acuan dalam memberi penilaian pada karyawan. Perusahaan berlomba membuat sistem absensi yang dapat berjalan pada teknologi saat ini seperti smartphone android. Hal tersebut membutuhkan sebuah rancangan sebelum sistem ini dibuat. Fungsi dari rancangan ini adalah agar dapat mengetahui permasalahan dan solusi pada sistem yang akan dibuat. Rancangan sistem absensi online digunakan untuk mempercepat absensi melalui smartphone yang dimiliki masing-masing karyawan. Sistem membutuhkan layanan internet dan jangkauan absensi berjarak kurang dari 10 meter, sehingga karyawan tidak dapat absen diluar jangkauan. Untuk membuat sebuah laporan dengan metode sistem diatas, memerlukan metode pengumpulan data pada sistem yang berjalan, wawancara, dan observasi. Setelah aplikasi dikembangkan, dilakukan pengujian sebagai evaluasi terhadap sistem usulan apakah memadai sebagai alternatif solusi terbaik dari permasalahan yang ada. Hasil dari penelitian ini, karyawan yang mengikuti kegiatan briefing tidak perlu lagi mengisi form kertas absen, melainkan dapat melakukan absensi melalui smartphone masing-masing.

**Kata Kunci:** *Briefing,* Absesnsi Online, Android

### *Abstract*

*The attendance briefing system at PT Gelora Aksara Pratama currently needs updating by utilizing current technology, because the use of paper is considered less efficient nowadays. Because making updates will have a very good impact on the company in terms of efficiency, effectiveness and speed. The impact is that there is additional briefing time in conveying information and discussion time with employees. Attendance recap data is useful for supervisors because it can be a reference in assessing employees. Companies are competing to create attendance systems that can run on current technology such as Android smartphones. This requires a design before the system is created. The function of this design is to be able to identify problems and solutions to the system that will be created. The online attendance system design is used to speed up attendance via the smartphone owned by each employee. The system requires internet service and attendance coverage is less than 10 meters, so employees cannot be absent outside of coverage. To create a report using the system method above, it requires data collection methods on the running system, interviews and observations. After the application is developed, testing is carried out as an evaluation of whether the proposed system is adequate as the best alternative solution to the existing problems. The results of this research show that employees who take part in briefing activities no longer need to fill out paper absence forms, but can take attendance via their respective smartphones.*

*Keywords: Briefing, Online Attendance, Android*

### **PENDAHULUAN**

Perkembangan teknologi informasi dan komunikasi di Indonesia semakin pesat. Kebutuhan informasi yang cepat sangat dibutuhkan oleh masyarakat. Bahkan kebutuhan komunikasi yang cepat dan akurat juga sangat diperlukan untuk memberikan data yang bermanfaat dalam sebuah instansi. Akses yang cepat dan akurat itu bisa didapatkan dengan teknologi *mobile* yang saat ini sudah terkoneksi dengan jaringan internet.

Teknologi *mobile* merupakan teknologi ponsel selular atau *smartphone* (ponsel pintar) yang bersifat digital. Dengan teknologi ini, semua *user* terintegrasi satu sama lain sehingga dapat melakukan komunikasi maupun berbagi informasi dimana saja. Apabila sudah terkoneksi pada suatu jaringan internet, maka kegiatan saling menukar informasi bisa sangat mudah dilakukan. Perangkat *mobile* terdiri dari sistem operasi sebagai penunjang majunya teknologi informasi dan komunikasi. Salah satu contoh sistem operasi yang popular dan banyak digunakan masyarakat adalah sistem operasi android.

Android sebagai sistem operasi berbasis *linux* dapat digunakan pada berbagai perangkat *mobile.* Adanya fitur-fitur yang teruji pada *linux kernel* seperti *portability, features & security* menjadi alasan penting digunakannya Android. Android sendiri bersifat *open source* atau terbuka bagi pengembang yang ingin membuat dan menyesuaikan aplikasi pada perangkatnya (Zinoune, 2022). Sistem operasi ini bukanlah sistem operasi biasa, karena sistem operasi android merupakan program yang berkelanjutan dan semakin berkembang. Dengan memanfaatkan perkembangan dari sistem operasi android, setiap instansi atau perusahaan seharusnya dapat meningkatkan produktifitas kinerjanya dan menciptakan kedisiplinan saat bekerja. Dalam bahasa Inggris, pemakaian kata absen sering digunakan sebagai *List of Absent*, yang berarti seseorang yang tidak hadir dalam suatu pertemuan. Sedangkan pemakaian kata kehadiran sering digunakan sebagai *List of Presence* atau *List of Participants* (Sido, 2020).

Salah satu penilaian dalam kinerja karyawan adalah absensi. Karyawan yang mengikuti briefing di kantor harus melakukan absensi terlebih dahulu untuk mendata sikap kedisiplinan setiap karyawan. Pada kegiatan briefing media absensi masih menggunakan kertas dan dilakukan secara bergantian sehingga memangkas waktu dalam penyampaian

https://journal.thamrin.ac.id/index.php/itik/article/view/2236 343

informasi dan diskusi. Sekaligus pada masa pandemi, masyarakat masih dihimbau untuk mengikuti protokol kesehatan salah satunya adalah menjaga jarak (*social distancing*). Maka perlu adanya improvement agar kegiatan absensi menjadi lebih efisien dengan cara membuat aplikasi berbasis android. Absensi brifieng di kantor menggunakan perhitungan jarak maksimal 10 meter dari titik koordinat karyawan menuju titik koordinat ruang kantor dengan menggunakan metode *Haversine Formula*. Dengan cara itu karyawan dapat melakukan absensi melalui smarthphone masing-masing. Dari masalah tersebut penulis tertarik untuk merancang dan membuat aplikasi berbasis android yang dapat menyelesaikan masalah tersebut. Oleh sebab itu dengan peneliti perlu melakukan penelitian dengan judul: "Rancang Bangun *Briefing Attendance App* Menggunakan Geolocation Berbasis Android (Studi Kasus: PT Gelora Aksara Pratama)".

## **METODE**

Aplikasi android untuk menyelesaikan masalah dalam melakukan absensi berbasis Android digambarkan sebagai berikut:

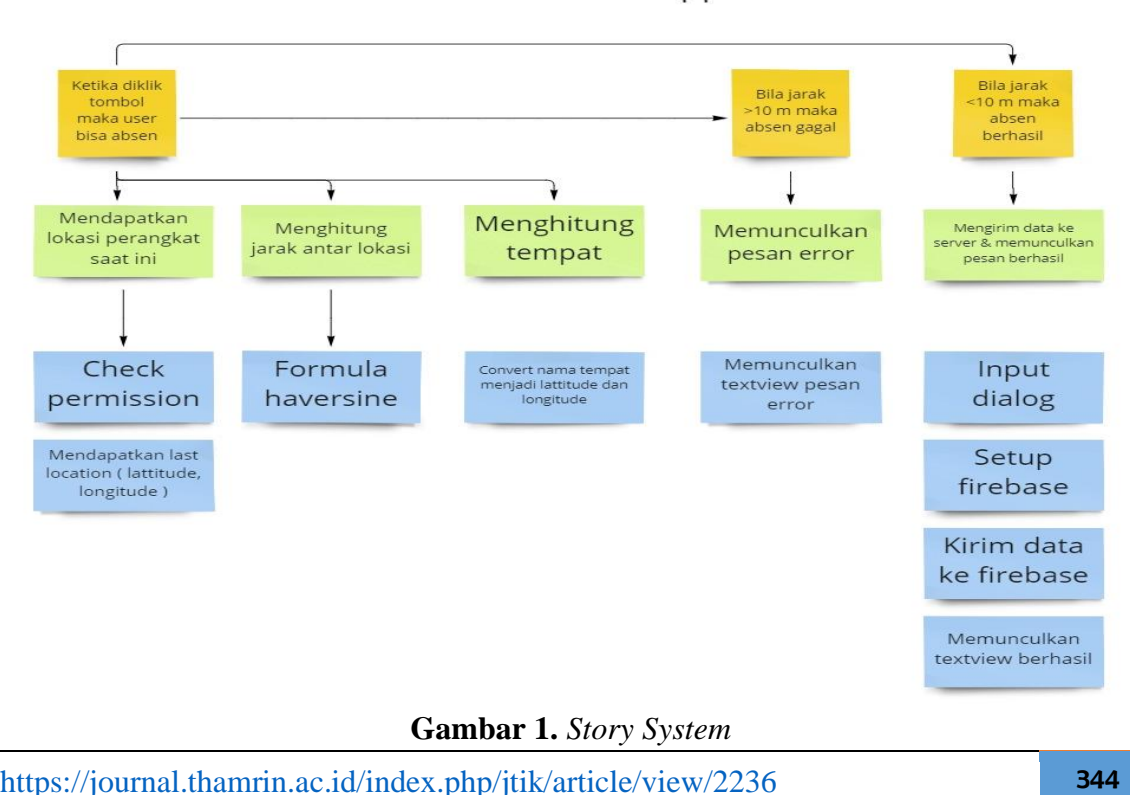

**Attendance App** 

Berdasarkan sistem usulan, aplikasi android yang digambarkan dalam bentuk flowchart berikut ini:

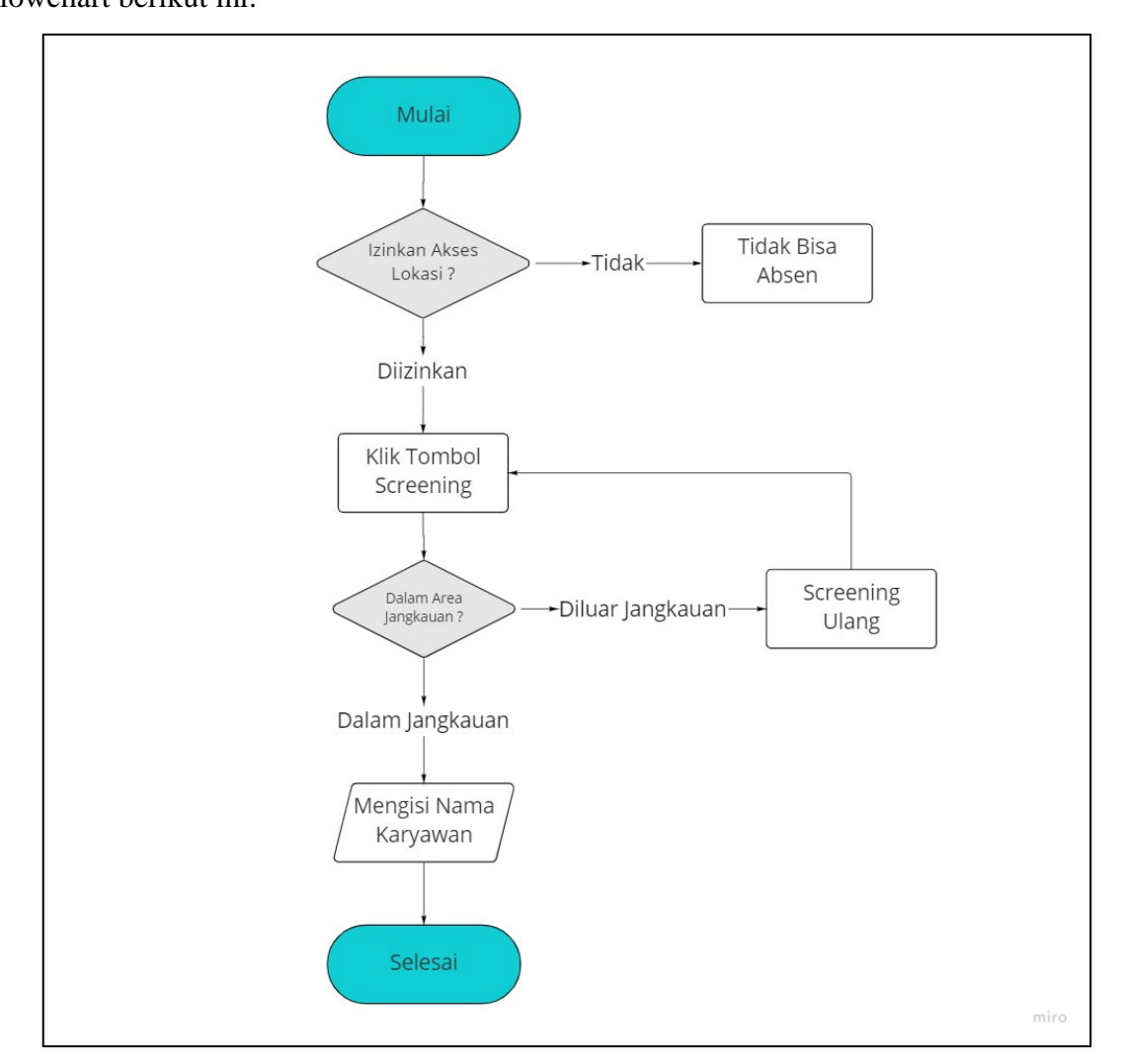

**Gambar 2.** Flowchart Sistem Usulan

Tahapan sesuai gambar flowchart di atas adalah sebagai berikut:

- 1. Karyawan membuka aplikasi ketika sudah hadir di tempat briefing
- 2. Karyawan harus terkoneksi dengan internet untuk mengaktifkan layanan GPS
- 3. Selanjutnya karyawan menekan tombol screening
- 4. Ketika sistem mengkonfirmasi berada pada area jangkauan, maka karyawan dipersilahkan mencantumkan nama lengkap
- 5. Karyawan berhasil melakukan absensi kehadiran briefing

### **HASIL DAN PEMBAHASAN**

Sistem absensi briefing departemen produksi pada PT Gelora Aksara Pratama masih menggunakan sistem pembukuan (menggunakan kertas) sehingga dalam proses absensi kurang efisien dalam manajemen waktu. Dalam analisa pada PT Gelora Akasara Pratama perlu adanya suatu sistem absensi yang sistematis berbasis aplikasi di departemen produksi. Aplikasi tersebut bertujuan untuk melakukan efisiensi waktu sehingga informasi dan argumentasi dapat dilakukan dengan maksimal.

Hardware atau yang lebih dikenal dengan sebutan perangkat keras adalah semua jenis komponen yang ada pada komputer yang mana bagian fisiknya dapat terlihat secara kasat mata atau dapat dirasakan secara langsung. Jadi bisa dikatakan jika hardware adalah peralatan fisik komputer yang berguna untuk melakukan proses input, proses, dan output. Beberapa diantaranya seperti RAM, CPU, mouse, keyboard, scanner, monitor, printer, dan masih banyak lagi. Selain itu, hardware umumnya juga terlihat sebagai bentuk output dari setiap proses sistem operasi sebuah komputer. Akan tetapi untuk mendukung kerja perangkat tersebut tetap diperlukan software atau perangkat lunak. Dengan begitu setiap perintah yang diinginkan dapat beroperasi dengan baik.

Adapun perangkat keras yang digunakan dalam penelitian adalah laptop yang memiliki spesifikasi sebagai berikut:

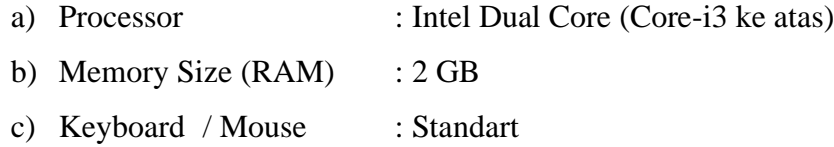

d) Monitor : Resolusi layar: 1366 x 768

Software adalah program yang disimpan, dan diformat secara digital dengan fungsi tertentu. Perangkat ini sendiri tidak memiliki bentuk fisik, bisa dioperasikan lewat perangkat komputer. Untuk pembuatannya, perangkat ini memerlukan bahasa pemrograman yang ditulis oleh seorang pemrogram / orang yang ahli akan bidang tersebut. Selanjutnya, perangkat tersebut dikompilasi memakai aplikasi kompiler agat dapat menjadi kode yang bisa dikenali oleh mesin hardware / perangkat keras. Software yang digunakan dalam perancangan aplikasi adalah sebagai berikut:

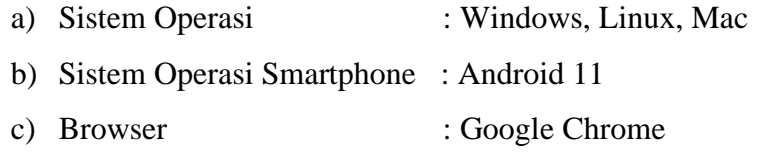

- d) Aplikasi Pendukung : Android Studio
- e) Sistem Manajemen Basis Data : Firebase

*Database management System* yang digunakan dalam menyimpan data peserta briefing menggunakan *Friebase Realtime Database* yang di-host melalui cloud. Program dieksekusi dalam format JSON dan disinkronkan ke setiap user yang terkoneksi. Karena hal ini bermanfaat untuk mengelola database dengan skala yang yang cukup besar. Semua pengguna yang terhubung akan menerima *Real Time Data* serta *update* data secara serentak dan otomatis.

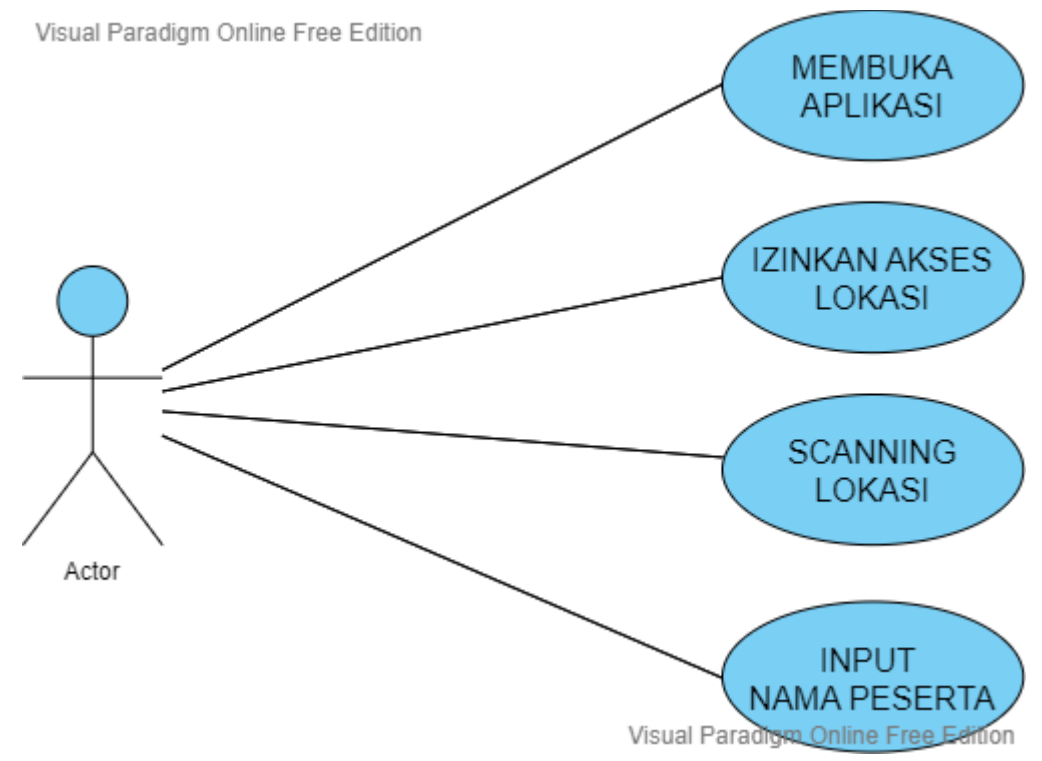

**Gambar 3.** *Use Case Diagram*

*Use case diagram* sistem usulan ini menjelaskan aktor yaitu peserta brifieng. Aktor membuka aplikasi dan kemudian mengizinkan akses lokasi pada smarthphone. Kemudian aktor melakukan proses scanning dengan cara menekan tombol pada halaman aplikasi. Setelah berada dalam jangkauan maka peserta melakukan input nama lengkap.

Jurnal Teknlogi Informatika dan Komputer MH. Thamrin p-ISSN 2656-9957; e-ISSN 2622-8475 Volume 10 No 1; Maret 2024

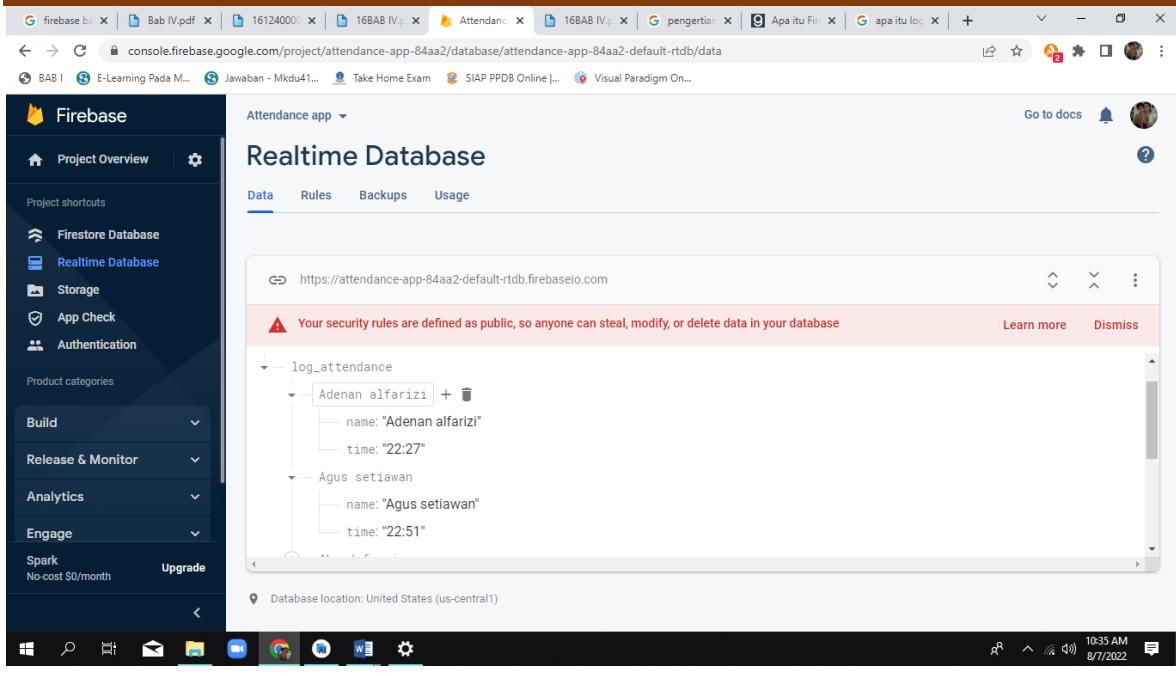

Gambar Error! No text of specified style in document.. Halaman *Log Briefing*

Pada halaman *Log Briefing Attendance App*, pengguna yang terkoneksi dengan *project Briefing Attendance App* dapat mengelola database. Pengguna yang terkoneksi diberikan izin read dan write database. Hal ini dilakukan untuk mengantisipasi karyawan yang melakukan kecurangan. Pengelola dapat menghapus absensi user yang tidak berada di tempat briefing.

Pada gambar 5 merupakan tampilan utama aplikasi pada smartphone android. Pada halaman ini sistem meminta izin untuk mengakses lokasi perangkat. Untuk melakukan absensi, karyawan harus mengizinkan aplikasi untuk mengakses lokasi, bila tidak diberikan izin maka aplikasi tidak dapat digunakan untuk melakukan absen.

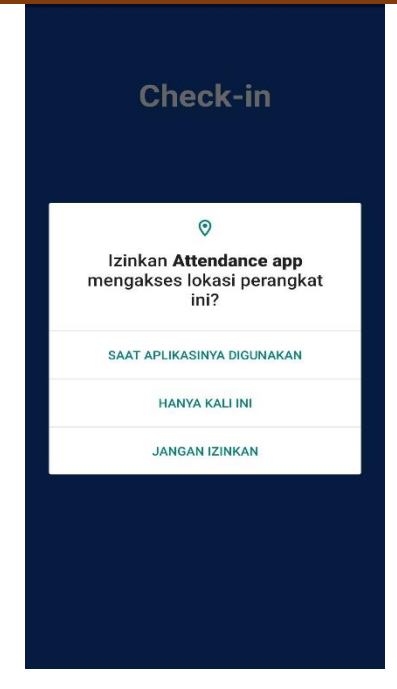

**Gambar 1.** Halaman Utama Aplikasi

Setelah pengguna memberikan izin smartphone untuk mengakses lokasi, kemudian sistem akan menampilkan halaman seperti gambar 6. Setelah icon profile ditekan yang letaknya di bagian tengah, maka aplikasi akan melakukan proses scanning dengan animasi *ripple background* untuk memastikan user berada pada area jangkauan tempat briefing.

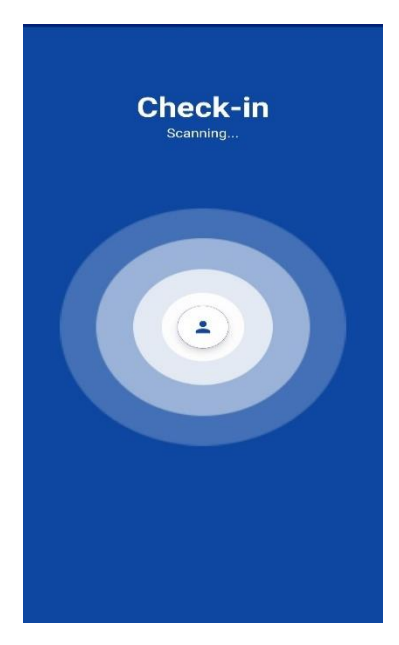

**Gambar 2.** Halaman Proses Scanning

Ketika Sistem mendeteksi perangkat berada diluar area tempat briefing. Maka sistem akan menampilkan pesan "Diluar Jangkauan". Pengguna bisa melakukan scanning ulang dan memastikan bahwa perangkat yang digunakan berada dalam area tempat briefing.

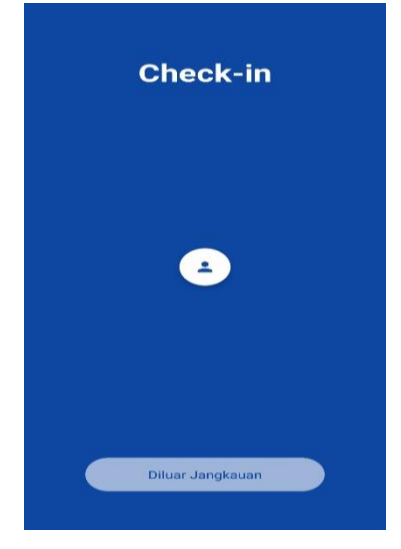

**Gambar 3.** Halaman Diluar Jangkauan

Ketika proses scanning sesuai dengan titik kordinat tempat briefing. Maka aplikasi akan menampilkan pesan "Di Dalam Jangkauan". Dalam tampilan ini karyawan dapat menginput nama lengkap berdasarkan perintah. Bila sudah menginput nama lengkap maka karyawan dapat menekan tombol setuju.

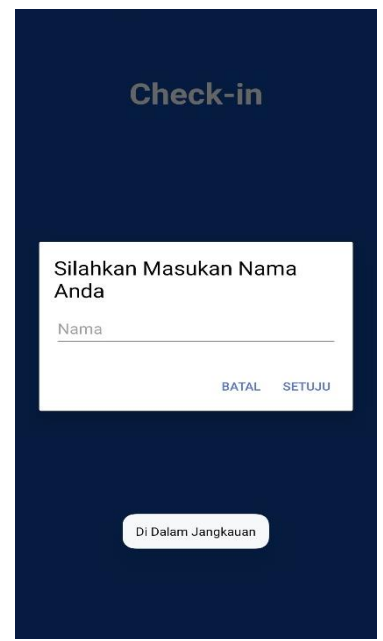

**Gambar 4.** Halaman Input Nama

Halaman ini merupakan halaman terakhir dalam melakukan absensi. Setelah karyawan melakukan input nama maka sistem akan menampilkan pesan "Absen Berhasil".

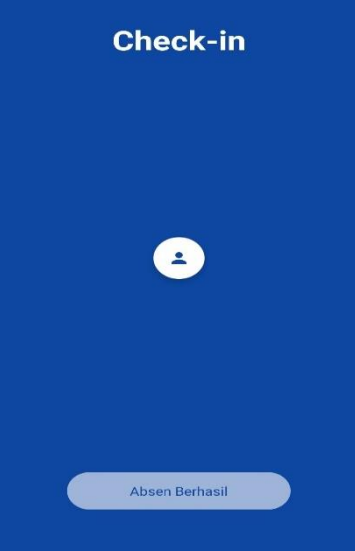

**Gambar 5.** Halaman Absen Berhasil

*Black box testing* atau dapat disebut juga *Behavioral Testing* adalah pengujian yang dilakukan untuk mengamati hasil *input* dan *output* dari perangkat lunak tanpa mempertimbangkan struktur kode dari perangkat lunak. Pengujian ini dilakukan di akhir pembuatan perangkat lunak pada beberapa smarthphone karyawan untuk mengetahui apakah aplikasi dapat berfungsi dengan baik. Untuk melakukan pengujian, penguji tidak harus memiliki kemampuan menulis kode program. Pengujian ini dapat dilakukan oleh siapa saja.

Hasil Pengujian Akses Lokasi dapat dilihat pada tabel 1. Dari tabel tersebut dapat dilihat bahwa pengujian Akses Lokasi berhasil.

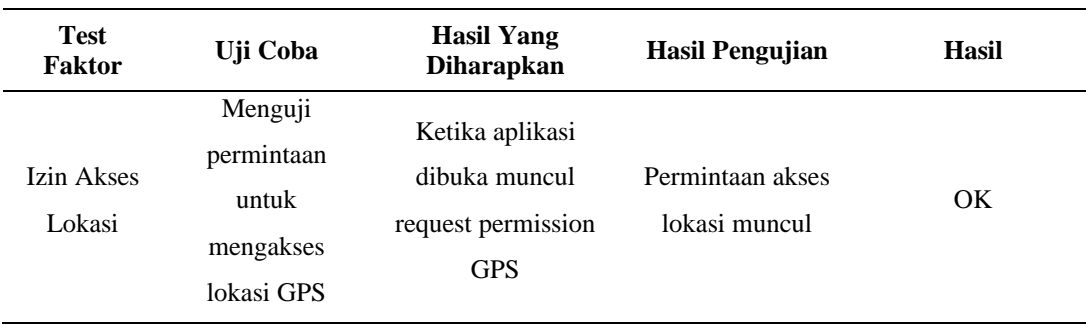

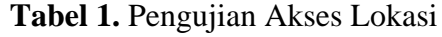

Hasil Pengujian Screening Button dapat dilihat pada tabel 2. Dari tabel tersebut dapat dilihat bahwa pengujian Screening Button berhasil.

| <b>Test</b><br>Faktor              | Uji Coba                                                      | <b>Hasil Yang</b><br><b>Diharapkan</b>                                 | <b>Hasil Pengujian</b>                                | <b>Hasil</b> |
|------------------------------------|---------------------------------------------------------------|------------------------------------------------------------------------|-------------------------------------------------------|--------------|
| Klik<br>Screening<br><b>Button</b> | Menguji fungsi<br>klik button<br>berfungsi untuk<br>screening | Menampilkan proses<br>screening dengan<br>animasi ripple<br>background | Tombol berfungsi<br>dan melakukan<br>proses screening | OK.          |

**Tabel 2.** Pengujian Screening Button

Hasil Pengujian Jangkauan Lokasi dapat dilihat pada tabel 3. Dari tabel tersebut dapat dilihat bahwa pengujian Jangkauan Lokasi berhasil.

| <b>Test</b><br>Faktor         | Uji Coba                                       | <b>Hasil Yang</b><br><b>Diharapkan</b>                                | <b>Hasil</b><br>Pengujian                  | <b>Hasil</b> |  |  |
|-------------------------------|------------------------------------------------|-----------------------------------------------------------------------|--------------------------------------------|--------------|--|--|
| Dalam<br>jangkauan<br>Lokasi  | Posisi screening<br>dalam jangkauan<br>lokasi  | Setelah proses<br>screening<br>menampilkan text<br>"Dalam Jangkauan"  | Mendapatkan notif<br>"Dalam<br>Jangkauan"  | OK.          |  |  |
| Diluar<br>Jangkauan<br>Lokasi | Posisi screening<br>diluar jangkauan<br>lokasi | Setelah proses<br>screening<br>menampilkan text<br>"Diluar Jangkauan" | Mendapatkan notif<br>"Diluar<br>Jangkauan" | OK.          |  |  |

**Tabel 3.** Pengujian Jangkauan Lokasi

Hasil pengujian Input Nama dapat dilihat pada tabel 4. Dari tabel tersebut dapat dilihat bahwa pengujian Input Nama berhasil.

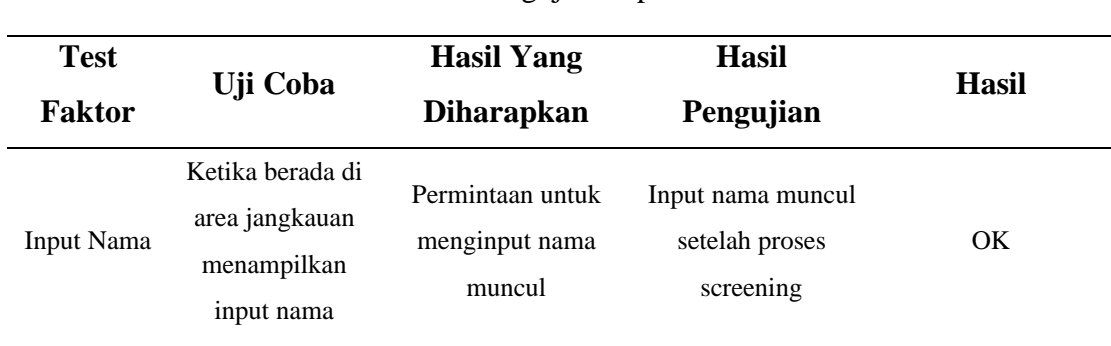

**Tabel 4.** Pengujian Input Nama

Hasil pengujian Textview dapat dilihat pada tabel 5. Dari tabel tersebut dapat dilihat bahwa pengujian Textview berhasil.

**Tabel 5.** Testing Textview Berhasil

| Test<br>Faktor                  | Uji Coba                                             | <b>Hasil Yang</b><br><b>Diharapkan</b>      | <b>Hasil Pengujian</b>                       | <b>Hasil</b> |
|---------------------------------|------------------------------------------------------|---------------------------------------------|----------------------------------------------|--------------|
| Textview<br>"Absen<br>Berhasil" | Setelah<br>menginput nama<br>menampilkan<br>textview | Menampilkan<br>textview "Absen<br>Berhasil" | Muncul textview<br>setelah mengimput<br>nama | OK           |

# **KESIMPULAN DAN REKOMENDASI**

Berdasarkan pembahasan dari bab-bab sebelumnya, dapat disimpulkan bahwa:

- 1. Dengan adanya penelitian ini, karyawan yang mengikuti kegiatan briefing tidak perlu lagi menunggu form kertas absen dari admin ketika sudah berada di tempat. Karyawan langsung bisa melakukan absensi melalui smarphone masing-masing.
- 2. Penelitian ini, membuat proses absensi karyawan yang sebelumnya menggunakan kertas menjadi aplikasi berbasis android. Hal tersebut sangat bermanfaat karena mempersingkat proses absensi. Peserta briefing juga memiliki waktu yang lebih banyak dalam penyampaian informasi dan diskusi.
- 3. Pemakaian smartphone masing-masing meminimalkan interaksi sentuhan antar karyawan.

Untuk pengembangan lebih lanjut dari penelitian ini, maka dapat disarankan sebagai berikut:

- 1. Aplikasi ini dapat dikembangkan lagi dengan menambahkan nomor induk karyawan, untuk menghindari nama yang sama dari orang yang berbeda.
- 2. Menampilkan record kehadiran setelah proses check-in berhasil. Hal ini bertujuan agar peserta briefing dapat melihat nama-nama yang hadir dan menghindari kecurangan dari karyawan yang titip absen.

## **REFERENSI**

- Balsing, A (2020). *Attendance management app using face regonition*., AIKTC.
- Bähr, S, Haas, GC, Keusch, F, Kreuter, F, & ... (2022). Missing data and other measurement quality issues in mobile geolocation sensor data. *Social Science …*, journals.sagepub.com,<https://doi.org/10.1177/0894439320944118>
- Chang, S, & Sehn, TM (2020). Geolocation-based pictographs. *US Patent 10,824,654*, Google Patents,<https://patents.google.com/patent/US10824654B2/en>
- Fadlillah, AR, & Beda, FCO (2023). Designing a student attendance application using Mit App Inventor. *SABER: Jurnal Teknik …*, jurnal.stikes-ibnusina.ac.id, <https://jurnal.stikes-ibnusina.ac.id/index.php/SABER/article/view/539>
- Febriandirza, A., (2020). Perancangan Aplikasi Absensi Online. *Jurnal Pseudocode,*  7(2355-5920), pp. 123-133.
- Guo, HW, & Statistics, SO (2020). Applied research on the classroom Attendance app in teaching management. *Education Teaching Forum*
- Hidayah, N., Citra Dewi, A. & Batu Bara, C., (2022). Analisis Absensi Online Berbasis Android Pada Peningkatan Kedisiplinan Dan Kinerja Pegawai Di Balai Pengembangan Kompetensi Pupr Wilayah I Medan. *JURMA Jurnal Program Mahasiswa Kreatif,* 6(2614), pp. 202-213.
- Himel, SH, Iqbal, MA, Rana, MI, & Mozumder, T (2022). Face-App: A real-time face recognition e-attendance system for digital learning. *Global Journal of ...*, gieta.com, <https://gjeta.com/sites/default/files/GJETA-2022-0049.pdf>

- Kumar, M (2021). Android App Based Attendance System. *Journal of Advanced Research in Image im Image im the internal shouse.com,* [http://www.thejournalshouse.com/index.php/image-pocessing](http://www.thejournalshouse.com/index.php/image-pocessing-applications/article/view/491)[applications/article/view/491](http://www.thejournalshouse.com/index.php/image-pocessing-applications/article/view/491)
- Lengkong, OH (2019). Implementation Of Google Apps And Mit App Inventor On Android Based Real Time Attendance Report Application. *Abstr. Proc. Int. Sch. Conf*, jurnal.unai.edu,<https://jurnal.unai.edu/index.php/isc/article/download/1601/1479>
- Norazman, MMN (2019). *Implementing QR code system on student attendance by using: mobile app*., ir.uitm.edu.my,<https://ir.uitm.edu.my/id/eprint/26085/>
- Paul, A, Rakhaine, N, Ohee, NJ, & ... (2023). A Comprehensive Android App Based Solution for Automated Attendance and Management in Institutions Using IoT and TinyML. *… on Information and …*, ieeexplore.ieee.org, <https://ieeexplore.ieee.org/abstract/document/10303506/>
- Raja, B (2019). *An Efficient Android APP for Attendance Record and Management System*., papers.ssrn.com, [https://papers.ssrn.com/sol3/papers.cfm?abstract\\_id=3519187](https://papers.ssrn.com/sol3/papers.cfm?abstract_id=3519187)
- Scalia, G, Francalanci, C, & Pernici, B (2022). CIME: Context-aware geolocation of emergency-related posts. *GeoInformatica*, Springer, [https://doi.org/10.1007/s10707-](https://doi.org/10.1007/s10707-021-00446-x) [021-00446-x](https://doi.org/10.1007/s10707-021-00446-x)
- Shaban, S, Magzoub, ME, Elzubeir, M, & ... (2021). Developing a student attendance app using QR codes: educational and practical considerations. *International …*, inderscienceonline.com,<https://doi.org/10.1504/IJTEL.2021.111593>
- Suwardoyo, U. & Arfina Arfah, A., (2022). Aplikasi Absensi Karyawan Menggunakan Geolocation dan Finger Print Berbasis Android. *Jurnal Sintaks Logika,* Volume 2, pp. 1-8.